# HOPPE<sup>®</sup>C

eFenstergriff ConnectSense eHandle ConnectSense for windows ePoignée de fenêtre ConnectSense

## eFenstergriff ConnectSense abschließbar

eHandle ConnectSense for windows lockable

ePoignée de fenêtre ConnectSense verrouillable

Montage- und Bedienungsanleitung Installation/User manual Notice de montage et d'utilisation

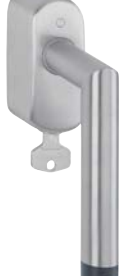

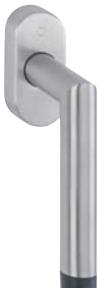

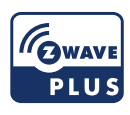

 $C \in$ 

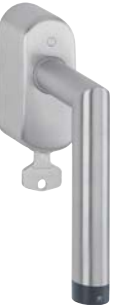

DE – Technische Änderungen vorbehalten! Die aktuelle Version dieser Montage- und Bedienungsanleitung ist auf www.hoppe.com/connectsense abrufbar.

EN – We reserve the right to make technical changes! The current version of this installation/user manual is available on www.hoppe.com/connectsense

FR – Sous réserve de modifications techniques! La version actuelle de cette notice de montage et d'utilisation est disponible à l'adresse www.hoppe.com/connectsense

#### Hersteller/Manufacturer/Fabricant

HOPPE AG Am Plausdorfer Tor 13 DE-35260 Stadtallendorf

Tel. +49 6428 932-0 Fax +49 6428 932-220 info.de@hoppe.com www.hoppe.com

# Inhalt/Content/Sommaire

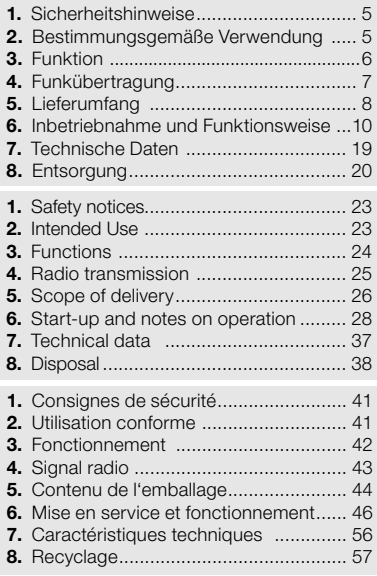

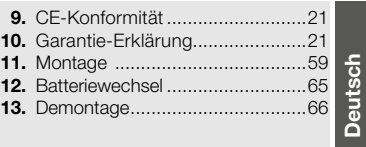

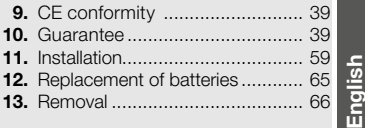

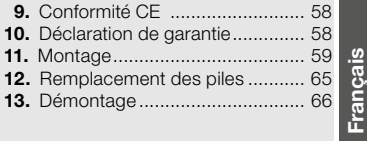

#### 1. Sicherheitshinweise

# In Ihrem eigenen Interesse:

Lesen Sie diese Anleitung, bewahren Sie sie auf und geben Sie sie gegebenenfalls mit dem Produkt weiter. Beachten und befolgen Sie die Sicherheitshinweise. Wir empfehlen bei der Verwendung des eFenstergriffs ConnectSense den Einsatz von Getrieben mit Fehlbedienungssperre.

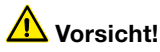

- Der eFenstergriff ConnectSense ist nur für trockene Innenräume geeignet. Die Elektronik im Fenstergriff darf nicht direkt mit Wasser in Berührung kommen.
- Beim Wechsel von kalter zu warmer Umgebung beim Transport warten Sie einige Stunden ab, bevor Sie das Produkt in Betrieb nehmen, um eventuell auftretende Schäden durch Kondenswasser zu vermeiden.

# Warnung!

- Das eigenmächtige Umbauen und/oder Verändern des eFenstergriffs ConnectSense ist nicht gestattet, da sonst die Funktions-Sicherheit nicht gegeben ist und die Gewährleistung erlischt.
- Stellen Sie eine fachgerechte Montage gemäß dieser Anleitung sicher oder beauftragen Sie damit eine Fachkraft.

## 2. Bestimmungsgemäße Verwendung

Der eFenstergriff ConnectSense ist zur Verwendung an handelsüblichen Dreh-/Kipp-Fenstern und -Fenstertüren vorgesehen.

 Bitte beachten Sie, dass der abschließbare eFenstergriff Connect-Sense nur mit eingedrücktem Zylinder und abgezogenem Schlüssel als einbruchhemmend abgeschlossen gilt.

Eine andere Verwendung als die hier beschriebene ist nicht bestimmungsgemäß und kann Personen- sowie Sachschäden zur Folge haben.

#### 3. Funktion des eFenstergriffs ConnectSense

Der eFenstergriff ConnectSense ist eine Smart Home-Komponente zur Übermittlung der Fensterflügel-Stellung sowie der Griffstellungen "geschlossen" (0°), "geöffnet" (90°), "gekippt" (180°). Bitte beachten Sie, dass der be-

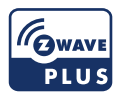

nötigte Öffnungswinkel für die Erkennung der Fensterflügel-Stellung in Abhängigkeit zur Einbausituation variieren kann. Der eFenstergriff ConnectSense ist im geschlossenen Zustand auch in der Lage, gängige Einbruchversuche (z. B. Aufbohren oder Aufhebeln) zu erkennen. Ein gekipptes Fenster gilt nicht als geschlossen, die Einbruchversuchserkennung ist in diesem Fall nicht aktiv. Außerdem wird der Batteriestatus an die verbundene Smart Home-Zentrale übermittelt. Beachten Sie die Angaben in den technischen Daten bezüglich den Anforderungen an Ihre Smart Home-Zentrale.

Der eFenstergriff ConnectSense kann in jedem Z-Wave™-Netzwerk mit anderen zertifizierten Z-Wave-Geräten anderer Hersteller betrieben werden. Netzbetriebene Geräte innerhalb des Netzwerks können unabhängig vom Hersteller als Repeater fungieren, um die Zuverlässigkeit und Reichweite des Netzwerks zu erhöhen.

# $\sqrt{\Delta}$  Achtung

Für eine korrekte Anzeige und Übermittlung der Griffstellung muss der eFenstergriff ConnectSense exakt in die jeweilige Endposition (0°, 90°, 180°) bewegt werden.

Der eFenstergriff ConnectSense kommuniziert über Z-Wave und ist mit dem aktuellen Sicherheitsstandard S2 ausgestattet. Dieser Standard wird auch Z-Wave Plus™ genannt. Dies bedeutet, dass der eFenstergriff ConnectSense in Kombination mit einer Z-Wave Plus

**Deutsch** 

Smart Home-Zentrale eine verschlüsselte Kommunikation aufbaut. Sollte Ihre Smart Home-Zentrale diesen Standard nicht unterstützen, verwendet der eFenstergriff ConnectSense das einfach gesicherte Z-Wave-Protokoll (oft S0 genannt).

Das Hinzufügen neuer Z-Wave-Geräte wird als Add, das Entfernen als Remove bezeichnet. Bitte beachten Sie hierzu Kapitel 6.1.

# 4. Funkübertragung

Für eine hohe Übertragungssicherheit wird das Funksignal nach einer Betätigung des eFenstergriffs ConnectSense oder bei Erkennung eines Einbruchversuchs gesendet. Das Funksignal wird solange gesendet, bis die Smart Home-Zentrale den Empfang bestätigt. Mitunter können bauliche Gegebenheiten die Reichweite beeinträchtigen.

Die Reichweite kann bei Bedarf durch Repeater erhöht werden. Jedes dauerhaft bestromte, nicht batteriebetriebene Z-Wave-Gerät in Reichweite kann als Repeater dienen, siehe Kapitel 7.

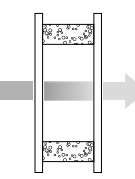

 Holzwände, Glas, Mauerwerk Stahlbetonwände Metallwände Gipswände Verlust 5-20% Verlust 20-40% Verlust 40-90% Verlust 90-100%

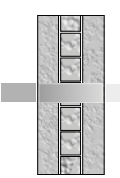

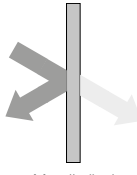

#### 5. Lieferumfang

# 5.1 Lieferumfang eFenstergriff ConnectSense (nicht abschließbar)

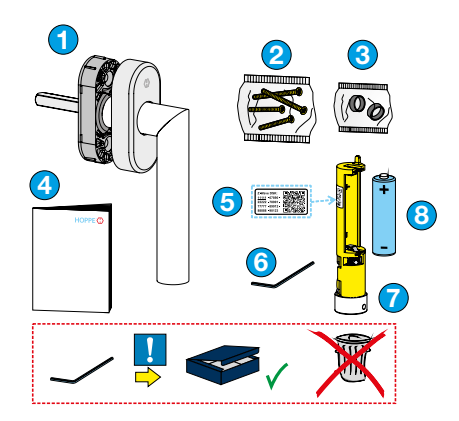

Griff mit Abdeckkappe und Rosette

- **Befestigungsschrauben**
- 3 Ausgleichs-Hülsen
- **Kurzanleitung**
- 5 Aufkleber mit QR-Code
- **6** Innensechskant-Schlüssel
- Funk-Einheit
- Batterie (Typ LS14500)

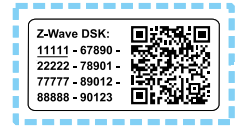

 Bewahren Sie den Innensechskant-Schlüssel für einen Batteriewechsel oder die Demontage auf.

## 5.2 Lieferumfang eFenstergriff ConnectSense (abschließbar)

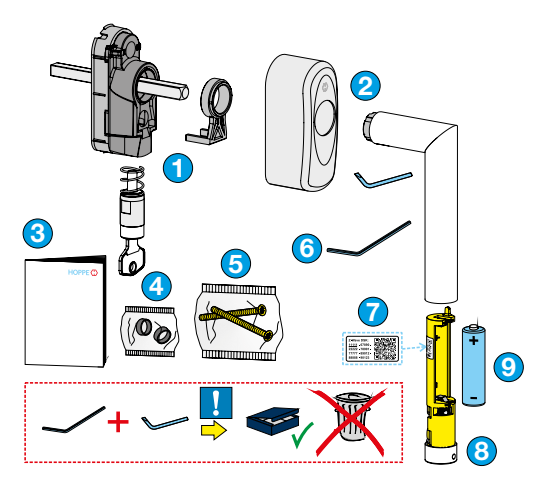

1 Mechanische Einheit inkl. Führungselement und Schließzylinder 2 Abdeckkappe, Griff und Demontage-Schlüssel

Kurzanleitung

- Ausgleichs-Hülsen
- 5 Befestigungsschrauben
- 6 Innensechskant-Schlüssel
- Aufkleber mit QR-Code
- 8 Funk-Einheit
	- Batterie (Typ LS14500)

**Wave DSK** 11111 - 67890

 Bewahren Sie Innensechskant- und Demontage-Schlüssel für einen Batteriewechsel oder die Demontage auf.

# 6. Inbetriebnahme und Funktionsweise

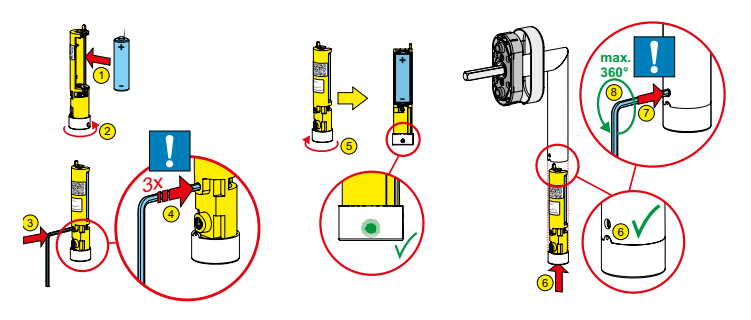

Legen Sie die Batterie in die Funk-Einheit ein (Schritte 1-2). Verwenden Sie ausschließlich Batterien vom Typ LS14500.

Nach dem Einlegen der Batterie ist der eFenstergriff ConnectSense bereit, um an einer Smart Home-Zentrale angemeldet zu werden.

Befolgen Sie dazu die Anweisungen Ihrer Smart Home-Zentrale zum Hinzufügen von Z-Wave-Komponenten. Das Handbuch Ihrer Smart Home-Zentrale gibt Auskunft darüber, wie dieser Prozess gestartet wird. Erst wenn die Smart Home-Zentrale bereit ist, ein neues Gerät einzubinden, kann der Griff hinzugefügt werden.

Auch das Entfernen wird über die Smart Home-Zentrale eingeleitet, siehe Handbuch Ihrer Smart Home-Zentrale. Das Entfernen des eFenstergriffs ConnectSense führt zum Rücksetzen in den Auslieferungszustand.

## 6.1 Add/Remove

Das Hinzufügen (Add) bzw. Entfernen (Remove) des eFenstergriffs ConnectSense erfolgt bei nicht eingebauter Funk-Einheit.

SmartStart-fähige Produkte können einem Z-Wave-Netzwerk hinzugefügt werden, wenn die Smart Home-Zentrale die SmartStart-Einbindung unterstützt. Dazu scannen Sie den Z-Wave-QR-Code auf Ihrem Produkt. Es ist keine weitere Aktion erforderlich und das SmartStart-Produkt wird automatisch innerhalb von 10 Minuten nach dem Einschalten dem Netzwerk hinzugefügt.

#### 6.1.1 Manuelles Hinzufügen/Entfernen (Add/Remove)

Zum Hinzufügen (Add) oder Entfernen (Remove) des eFenstergriffs ConnectSense in der Smart Home-Zentrale gehen Sie wie folgt vor:

- 1. Folgen Sie den Anweisungen Ihrer Smart Home-Zentrale und starten Sie in dieser den Prozess zum Hinzufügen oder Entfernen.
- 2. Drücken Sie mit dem Innensechskant-Schlüssel dreimal in kurzer Folge (innerhalb einer Sekunde) auf die verborgene Taste in der Vertiefung auf der Rückseite des Batteriefachs (Schritte 3-4):
- 3. Den erfolgreichen Start und den Verlauf des Hinzufügens (Add) bzw. Entfernens (Remove) können Sie gegebenenfalls in Ihrer Smart Home-Zentrale verfolgen.
- 4. Eventuell werden Sie von Ihrer Smart Home-Zentrale aufgefordert, eine fünfstellige PIN-Nummer einzugeben. Diese finden Sie auf dem Aufkleber mit QR-Code. Es handelt sich um die unterstrichene Zahlenfolge.

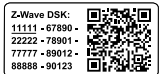

- 5. Ein erfolgreiches Hinzufügen (Add) wird Ihnen in Ihrer Smart Home-Zentrale angezeigt.
- 6. Der Griff signalisiert durch dauerhaftes schnelles Blinken der grünen LED die Bereitschaft zur Kalibrierung.
- 7. Folgen Sie den weiteren Anweisungen zu Montage (Kapitel 11) und Kalibrierung (Kapitel 6.2).

# 6.1.2 Hinzufügen (Add) mit SmartStart

Sie können diese Methode nur verwenden, wenn Ihre Smart Home-Zentrale SmartStart unterstützt.

- 1. Öffnen Sie die Bedienoberfläche Ihrer Smart Home-Zentrale.
- 2. Wählen Sie die SmartStart-Einbindung.
- 3. Scannen Sie den QR-Code, der sich auf der Funk-Einheit befindet.

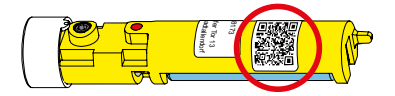

- 4. Nach Einsetzen der Batterie in die Funk-Einheit Ihres eFenstergriffs ConnectSense wird dieser automatisch in Ihre Smart Home-Zentrale integriert.
- 5. Der Griff signalisiert durch dauerhaftes schnelles Blinken der grünen LED die Bereitschaft zur Kalibrierung.
- 6. Folgen Sie den weiteren Anweisungen zu Montage (Kapitel 11) und Kalibrierung (Kapitel 6.2).

# 6.2 Kalibrierung

Die Kalibrierung des eFenstergriffs ConnectSense muss bei der Erstinbetriebnahme und nach einem Batteriewechsel durchgeführt werden, dazu muss der eFenstergriff ConnectSense am Fenster montiert sein.

# Achtung

Bitte stellen Sie sicher, dass sich der Fensterflügel während des gesamten Kalibriervorgangs im geschlossenen Zustand befindet.

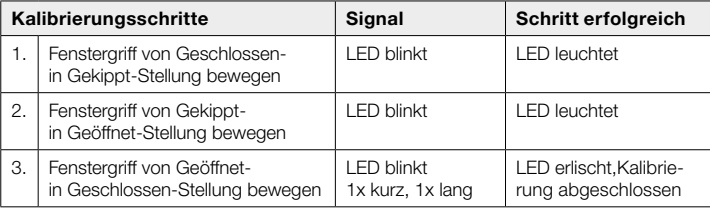

Gehen Sie wie folgt vor:

Deutsch

Eine erfolgreiche Kalibrierung ist daran zu erkennen, dass die Griffund Fensterflügel-Stellung in der Smart Home-Zentrale korrekt angezeigt wird. Ist dies nicht der Fall, führen Sie die Kalibrierung erneut durch. Entnehmen Sie hierfür die Batterie und legen Sie sie erneut ein (s. Kapitel 12, Batteriewechsel).

# 6.3 Funk-Signale

Der eFenstergriff ConnectSense sendet zyklisch seinen Status (Batteriestatus, Griff- und Fensterflügel-Stellung). Der Zeitraum wird über Ihre Smart Home-Zentrale gesteuert und kann dort konfiguriert werden. Hierbei ist zu beachten, dass eine Verkürzung des Intervalls die Batterie-Lebensdauer beeinflussen kann. Wir empfehlen für die Maximierung der Batterie-Lebensdauer einen möglichst langen Zeitraum einzustellen bzw. den für Ihre Smart Home-Zentrale empfohlenen Wert. Es ist auch möglich, den eFenstergriff ConnectSense manuell aufzuwecken, indem man die verborgene Taste auf der Rückseite des Batteriefachs einmal drückt.

Zusätzlich sendet der eFenstergriff ConnectSense seinen Status bei jeder vollendeten Veränderung der Griff- und/oder Fensterflügel-Stellung oder bei der Erkennung von Einbruchversuchen. Bitte beachten Sie: In seltenen Fällen besteht die Möglichkeit von Falscherkennungen bei nicht klar von Einbruchversuchen abzugrenzenden Ereignissen (z. B. mehrmaliges Anklopfen am Fenster, Erschütterungen aufgrund von Bautätigkeiten).

Der eFenstergriff ConnectSense sendet die folgenden Nachrichten an die Smart Home-Zentrale:

- Fenstergriff in Geschlossen-Stellung (0x06 / 0x01)
- Fenstergriff in Geöffnet-Stellung (0x06 / 0x02)
- Fenstergriff in nicht definierter Position (0x06 / 0x07)
- Fensterflügel geöffnet (0x06 / 0x16)
- Fensterflügel geschlossen (0x06 / 0x17)
- Fensterflügel-Stellung nicht ermittelbar (0x06 / 0xFE)
- Einbruchversuch erkannt (0x07 / 0x02)

Der binäre Sensor sendet Folgendes zur Smart Home-Zentrale:

- Fenstergriff nicht in Gekippt-Stellung (0x0B / 0x00)
- Fenstergriff in Gekippt-Stellung (0x0B / 0xFF)

#### 6.4 LED-Anzeigen

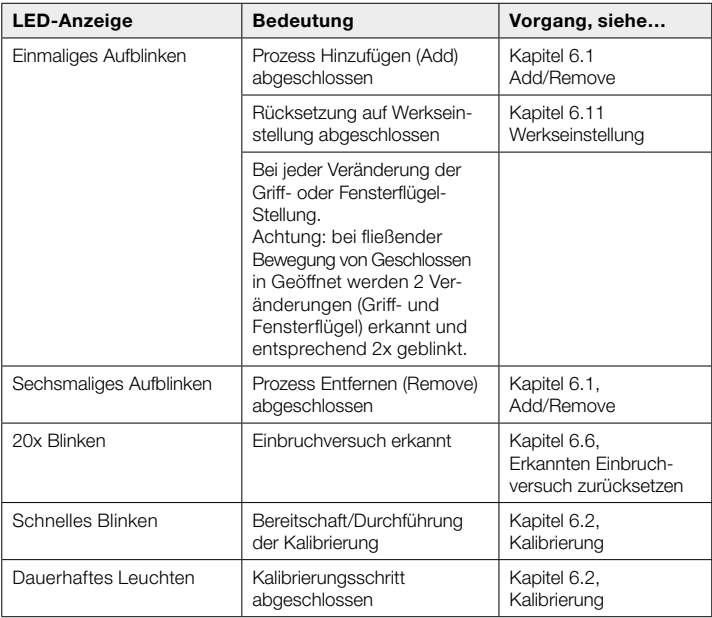

Wenn die Smart Home-Zentrale ein sogenanntes Identify-Command zum eFenstergriff ConnectSense sendet, blinkt die LED 5x.

#### 6.5 Ruhemodus

Um Energie zu sparen bzw. die Lebensdauer der Batterie zu verlän-

Deutsch

gern, befindet sich der eFenstergriff ConnectSense standardmäßig im Ruhemodus. In dieser Phase kann er aktiv keine Funksignale empfangen. Daher ist der Betrieb ausschließlich mit einer netzgebundenen Smart Home-Zentrale möglich. Diese speichert die Funksignale für den eFenstergriff ConnectSense bis zum nächsten Aufwachen.

Der eFenstergriff ConnectSense verlässt den Ruhemodus und geht über in den Aktivmodus

- a) zyklisch, in definierten Abständen (siehe 6.3)
- b) bei jeder Feststellung einer Veränderung der Griff- und/oder Fensterflügel-Stellung oder Erkennung von Einbruchversuchen (siehe 6.3)
- c) manuell, durch Drücken der verborgenen Taste

## 6.6 Erkannten Einbruchversuch zurücksetzen

 Ein erkannter Einbruchversuch muss manuell am eFenstergriff ConnectSense zurückgesetzt werden. Dazu muss der Griff in die Gekippt-Stellung gebracht werden und nach ca. 2 Sekunden in die Geschlossen-Stellung. Nach einem erfolgreichen Zurücksetzen erlischt die Meldung "Einbruchversuch erkannt" in Ihrer Smart Home-Zentrale.

## 6.7 Hinweise zur Fehlerbehebung

Die folgenden Hinweise können bei Problemen im Z-Wave-Netz helfen.

- 1. Nutzen Sie den eFenstergriff ConnectSense immer in Verbindung mit einer Smart-Home Zentrale.
- 2. Wenn der eFenstergriff ConnectSense keine Verbindung zu Ihrer Smart Home-Zentrale aufbaut, prüfen Sie, ob die Smart Home-Zentrale und der eFenstergriff ConnectSense auf der gleichen Funkfrequenz (siehe Kapitel 7) arbeiten.
- 3. Sollten Sie Verbindungsstörungen feststellen, können Sie die Stabilität des Mesh-Netzwerks erhöhen, indem Sie weitere netzbetriebene Z-Wave-Geräte einbinden.
- 4. Verzögerte Reaktionen auf Ereignisse können durch nicht mehr

eingebundene Geräte verursacht werden. Um dies zu vermeiden, entfernen Sie diese aus allen Assoziationsgruppen (siehe nächstes Kapitel).

#### 6.8 Assoziation – Geräte steuern sich untereinander

Z-Wave-Geräte können andere Z-Wave-Geräte (z. B. Rolladenmotor, Kamera, Sirene) direkt steuern, auch wenn die Smart Home-Zentrale nicht online ist. Diese direkte Steuerung heißt bei Z-Wave Assoziation. Das Management dieser Assoziationen bzw. Assoziationsgruppen wird über die Smart Home-Zentrale geregelt. Haben alle Geräte diese Einstellung erfolgreich in der Smart Home-Zentrale quittiert, kommunizieren die Geräte beim Eintreten der entsprechenden Bedingung direkt miteinander. Zum Einbinden in Assoziationsgruppen muss der eFenstergriff ConnectSense in den Aktivmodus versetzt werden (siehe 6.5 Ruhemodus). Eine Assoziationsgruppe ist immer an ein Ereignis im steuernden Gerät gebunden (Tastendruck oder Auslösen eines Sensors). Bei Eintritt dieses Ereignisses wird an alle in einer Assoziationsgruppe hinterlegten Geräte ein Steuerkommando – meist ein BASIC SET – gesendet.

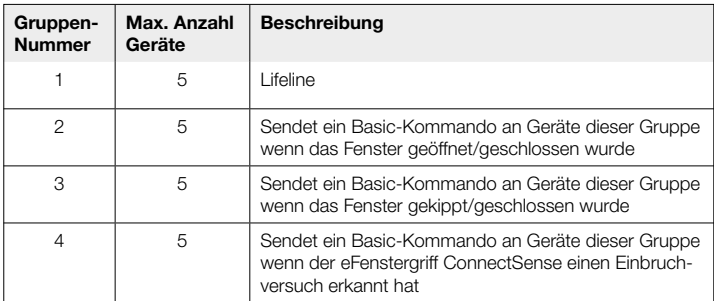

Assoziationsgruppen:

#### 6.9 Z-Wave-Parameter-Information

Z-Wave-Produkte können direkt nach dem Hinzufügen (Add) im Netz verwendet werden. Durch Konfigurationseinstellungen kann das Verhalten des Gerätes jedoch noch besser an die Anforderungen der Anwendung angepasst und zusätzliche Funktionen können aktiviert werden.

 Manche Steuerungen erlauben nur die Konfiguration von vorzeichenbehafteten Werten zwischen -128 und 127. Um erforderliche Werte zwischen 128 und 255 zu programmieren, muss der gewünschte Wert minus 256 eingegeben werden. Beispiel: um einen Parameter auf einen Wert von 200 zu setzen, müsste der Wert 200-256 = -56 eingegeben werden, wenn nur positive Werte bis 128 akzeptiert werden. Bei Werten von 2 Byte Länge wird die gleiche Logik angewandt: Werte über 32768 werden als negative Werte angegeben.

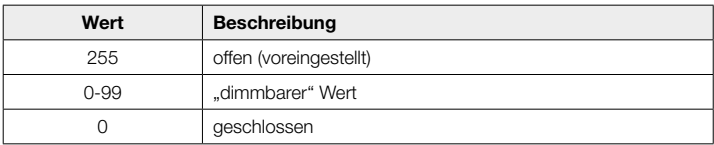

Parameter 1: BASIC Command sendet an alle Geräte in der Assoziationsgruppe bei Ereignis ON "offen" die folgende Info (Größe 1 Byte):

Parameter 2: BASIC Command sendet an alle Geräte in der Assoziationsgruppe bei Ereignis OFF "geschlossen" die folgende Info (Größe 1 Byte):

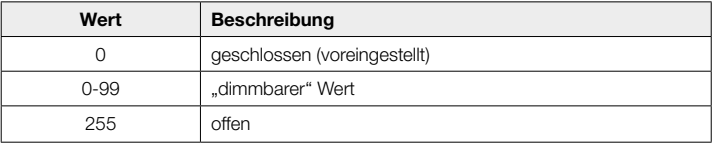

Parameter 3: Report Last State sendet bei WakeUp ein komplettes Notification Paket (Größe 1 Byte):

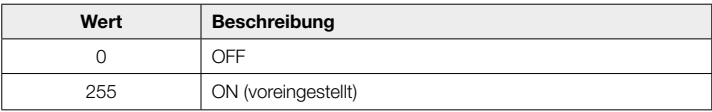

#### 6.10 Firmware-Update

Der eFenstergriff ConnectSense kann grundsätzlich per Firmware-Update aktualisiert werden. Sofern diese Funktion von Ihrer Smart Home-Zentrale unterstützt wird, finden Sie die jeweils aktuellste Firmware unter www.hoppe.com/connectsense. Bitte folgen Sie den Anweisungen in Ihrer Smart Home-Zentrale.

#### 6.11 Werkseinstellung

Sie können den eFenstergriff ConnectSense auch direkt am Fenstergriff, ohne Beteiligung der Smart Home-Zentrale, in die Werkseinstellung zurücksetzen. Bitte verwenden Sie diese Funktion nur, wenn die Smart Home-Zentrale nicht betriebsbereit ist. Hierzu drücken Sie bitte die verborgene Taste mit dem Innensechskant-Schlüssel für 10 Sekunden. Das erfolgreiche Rücksetzen auf die Werkseinstellung wird durch einmaliges Aufleuchten der LED bestätigt.

# 7. Technische Daten

#### eFenstergriff ConnectSense, kompatibel zu

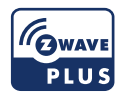

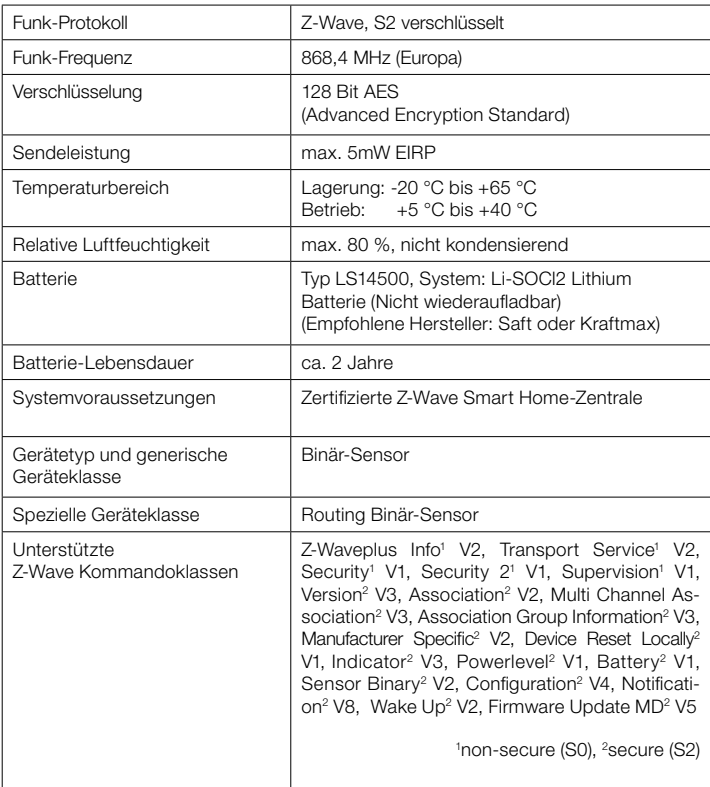

#### Hinweise zur Batterie-Entsorgung

Das Zeichen mit der durchgekreuzten Mülltonne bedeutet, dass die Batterien und Akkus nicht im Hausmüll entsorgt werden dürfen. Sie sind zur Rückgabe gebrauchter Batterien gesetzlich verpflichtet. Altbatterien können Schadstof-

fe enthalten, die bei nicht sachgemäßer Lagerung oder Entsorgung die Umwelt oder Ihre Gesundheit schädigen können. Batterien enthalten zudem wichtige Rohstoffe wie z. B. Eisen, Zink, Mangan oder Nickel, die wiederverwertet werden können. Sie können die Batterien nach Gebrauch unentgeltlich im örtlichen Handel oder in kommunalen Sammelstellen zurückgegeben.

# Hinweise zur Entsorgung von Elektro- und Elektronik-Altgeräten

Elektro- und Elektronik-Altgeräte dürfen nicht mit dem Hausmüll entsorgt werden!

Das Symbol der "durchgestrichenen Mülltonne" bedeutet, dass Sie gesetzlich verpflichtet sind, diese Geräte einer vom Hausmüll getrennten Erfassung zuzuführen.

Altgeräte können bei von öffentlich-rechtlichen Entsorgungsträgern eingerichteten Rückgabestellen unentgeltlich abgeben werden. Damit wird gewährleistet, dass die Altgeräte fachgerecht verwertet und negative Auswirkungen auf die Umwelt vermieden werden. Außerdem ist die Rückgabe unter bestimmten Voraussetzungen auch beim Händler möglich. Informationen darüber, wo Sie Rücknahmestellen für Ihre Altprodukte finden, erhalten Sie bei Ihrer Gemeindeverwaltung, den örtlichen Müllentsorgungs-Betrieben oder beim Händler, bei dem Sie das Produkt erworben haben.

Enthalten die Produkte Batterien bzw. Akkus, die dem Altgerät zerstörungsfrei entnommen werden können, müssen diese vor der Entsorgung entnommen und getrennt als Batterie entsorgt werden.

 $20$ Wir weisen alle Endgebraucher von Elektro- und Elektronikaltgeräten darauf hin, dass Sie für das Löschen personenbezogener Daten auf den zu entsorgenden Altgeräten selbst verantwortlich sind.

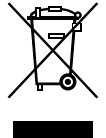

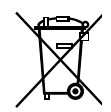

### 9. CE-Konformität

Der eFenstergriff ConnectSense ist mit dem CE-Zeichen C E gekennzeichnet. Die HOPPE AG bestätigt hiermit, dass der eFenstergriff ConnectSense den Richtlinien 2014/30/EU (Elektromagnetische Verträglichkeit), 2014/53/EU (Funkanlagen-Richtlinie) und 2011/65/EU (RoHS-Richtlinie) entspricht. Der vollständige Text der EU-Konformitätserklärung ist auf www.hoppe.com/connectsense abrufbar.

#### 10. Garantie-Erklärung

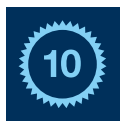

Als Hersteller garantieren wir die einwandfreie mechanische Funktion von sachgemäß gebrauchten Türund Fenstergriffen von HOPPE für einen Zeitraum von 10 Jahren ab dem Kaufdatum. Für elektronische Bauteile gilt die gesetzliche Gewährleistung von 24 Mona-

ten. Unsere detaillierten Garantiebestimmungen finden Sie unter www.hoppe.com/guarantee.

### 1. Safety notices

# For your own protection:

Read this manual, keep it in a safe place and pass it along with the product, if necessary. Please pay attention to and follow the safety notices. When using the eHandle ConnectSense for windows, we recommend the use of gears with an anti-maloperation device.

# Caution!

- The eHandle ConnectSense for windows is suitable only for use in dry, interior conditions. The electronic components in the window handle must not come in contact with water.
- When transporting the product from a cold to a warm environment, wait for a few hours before putting it into operation to avoid any potential damage caused by condensed water.

# Warning!

- Any unauthorised conversion and/or modifications of the eHandle ConnectSense for windows is not permitted as this would impair its reliability and invalidate the warranty.
- Please make sure you install the product correctly in accordance with this manual or instruct a specialist to do so.

# 2. Intended Use

The eHandle ConnectSense for windows is intended for use on commercially available turn-and tilt windows and French doors.

 Please note that the lockable eHandle ConnectSense for windows is considered burglar-resistant only when the cylinder is locked by key and the key is taken off.

Any use other than described here, is not considered to be intended use and may lead to physical injury and material damage.

# 3. Functions of the eHandle ConnectSense for windows

The eHandle ConnectSense for windows is a smart home component intended to transmit the position of the window and the handle (closed (0°), open (90°) or tilted (180°). Please note that the required opening angle

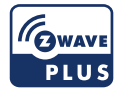

for detecting the window position may vary depending on the installation situation. When closed, the eHandle Connect Sense for windows is also able to detect common burglary attempts like drilling or prying a window open. A tilted window is not considered closed, the burglary attempt detection is in this case not active. In addition, the state of the battery is transmitted to the smart home central control unit. Please pay attention to the according technical data with regard to

the requirements of your smart home central control unit. This product can be operated in any Z-Wave™ network with other Z-Wave certified devices from other manufacturers. All mains operated devices within the network can act as repeaters regardless of manufacturer to increase reliability and range of the network.

# Please note:

To ensure the handle position is displayed and transmitted correctly, the eHandle ConnectSense for windows must be turned exactly to the respective end position (0°, 90°, 180°).

The eHandle ConnectSense for windows communicates via Z-Wave and is equipped with the current security standard S2. This standard is also called Z-Wave Plus™. This means that the eHandle ConnectSense for windows, when combined with a Z-Wave Plus smart home central control unit, establishes an encrypted communication.

If your smart home central control unit does not support this standard the eHandle ConnectSense for windows uses the security S0 based Z-Wave protocol.

The addition of new Z-Wave devices is called Add, the removal is

called Remove. Please refer to chapter 6.1

### 4. Radio transmission

In order to ensure a high transmission reliability, the wireless signal is transmitted every time when the eHandle ConnectSense for windows is operated or when a burglary attempt is detected. The signal continues to be transmitted until the smart home central control unit confirms receipt. Occasionally structural conditions of the building can impair the range.

The range can be increased by repeaters if necessary. Any permanently energised, non-battery-powered Z-Wave device can serve as a repeater – see chapter 7.

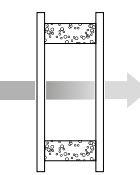

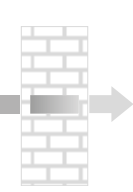

Wooden walls, glass Brick walls Brinforced concrete Metal walls and plasterboard walls<br>
5-20% loss 20-40% loss 40-90% loss 40-90% loss 5-20% loss 20-40% loss 40-90% loss 90-100% loss

#### 5. Scope of delivery

#### 5.1 eHandle ConnectSense for windows (not lockable)

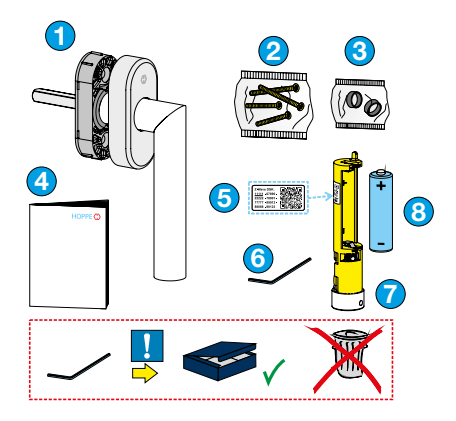

- Handle, cover cap and rosette Fixing screws Z Wave DSK 3 Compensating sleeves Quick Guide Label with QR code Allen key Wireless unit
- 8 Battery (type LS14500)

 Keep the Allen key for replacing used batteries or removing the handle.

#### 5.2 eHandle ConnectSense for windows lockable

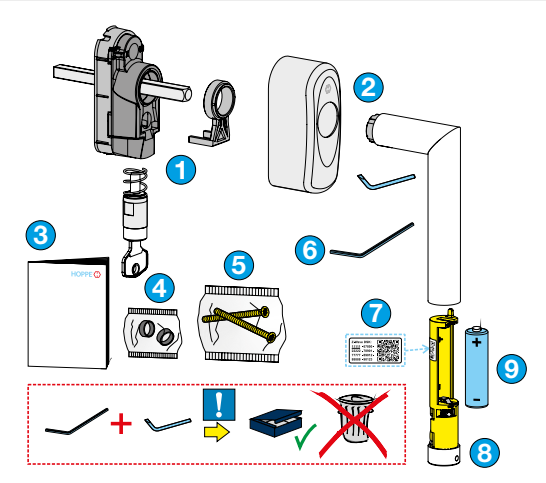

- 1 Mechanical unit including guiding element and locking cylinder Cover cap, handle and disassembly key
- Quick Guide
- Compensating sleeves
- Fixing screws
- Allen key
- Label with QR code
- Wireless unit
- Battery (type LS14500)

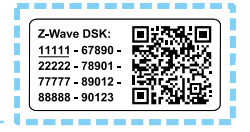

 Keep the Allen key and disassembly key for replacing used batteries or removing the handle.

#### 6. Start-up and notes on operation

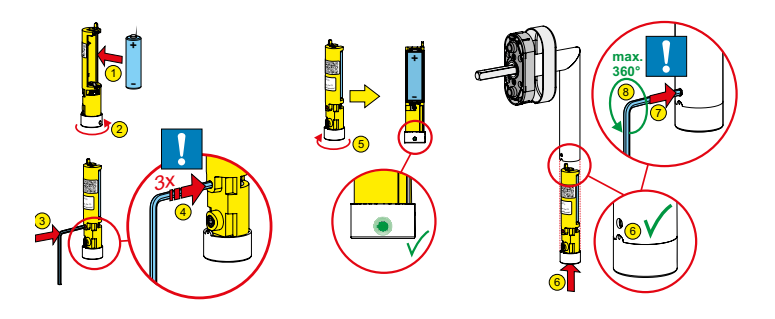

Insert the battery into the wireless unit (steps 1-2). Use only LS14500 batteries.

After inserting the battery, the eHandle ConnectSense for windows is ready to be registered with a smart home central control unit.

To do this, follow the instructions from your smart home central control unit for adding Z-Wave components. Refer to the user manual of your smart home central control unit for information how to start this process. Only when the smart home central control unit is ready for adding of new device, is it possible to add the handle to the system. Removal, too, is started via your smart home central control unit – please

refer to the user manual. Removing the eHandle ConnectSense for windows resets it to its factory default settings.

## 6.1 Add/Remove

To add or remove the eHandle ConnectSense for windows, the wireless unit must not be installed.

SmartStart enabled products can be added into a Z-Wave network by scanning the Z-Wave QR Code present on the product with a controller providing SmartStart inclusion. No further action is required and the SmartStart product will be added automatically within 10 minutes of being switched on in the network vicinity.

#### 6.1.1 Manual Add/Remove

To add or remove the eHandle ConnectSense for windows in the smart home central control unit, proceed as follows:

- 1. Follow the instructions of your smart home central control unit and start the process of adding or removing.
- 2. Using the Allen key, press the hidden button in the recess on the back of the wireless unit three times in quick succession (within one second), (steps 3-4).
- 3. The successful start and the progress of adding (Add) or removing (Remove) e can be tracked in your smart home central control unit.
- 4. Your smart home central control unit may ask you to enter a five-digit PIN number. You will find this on the sticker with QR code. It is the underlined sequence of numbers.

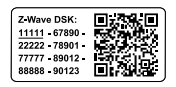

- 5. A successful addition (Add) is displayed in your smart home central control unit.
- 6. The handle signals that it is ready for calibration by continuous rapid flashing of the green LED.
- 7. Follow the further instructions for installation (Chapter 11) and calibration (Chapter 6.2).

#### 6.1.2 Add with SmartStart

You can use this method only if your smart home central control unit supports SmartStart.

- 1. Open the user interface of your smart home central control unit.
- 2. Select SmartStart.

3. Scan the QR code on the wireless unit.

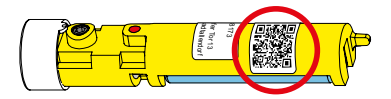

- 4. After having placed the battery in the wireless unit of your eHandle ConnectSense for windows, it is automatically registered in your smart home central control unit.
- 5. The handle signals that it is ready for calibration by a continuous rapid flashing of the green LED.
- 6. Follow the further instructions for installation (Chapter 11) and calibration (Chapter 6.2).

## 6.2 Calibration

The calibration of the eHandle ConnectSense for windows must be performed during start-up and after replacing spent batteries. To do this, the eHandle ConnectSense for windows must be mounted on the window.

# Attention

Please ensure that the window is closed during the entire calibration process.

Proceed as follows:

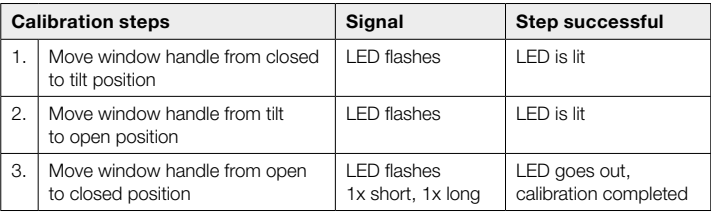

English

Successful calibration can be recognized by the fact that the handle and window positions are correctly displayed in the smart home central control unit. If this is not the case, perform the calibration process again. To do this, remove the battery and reinsert it (see Chapter 12, Replacement of batteries).

# 6.3 Wireless signals

The eHandle ConnectSense for windows cyclically transmits its status (battery status, handle and window position). The intervals are controlled by your smart home central control unit and can be configured there. Please note that shortening the interval can influence the battery life. To maximise the battery life, we recommend setting the longest possible interval or the value recommended for you smart home central control unit. Additionally it's possible to wake up the eHandel ConnectSense for windows manually by pressing the hidden button on the back of of the wireless unit once.

Additionally, the eHandle ConnectSense for windows transmits its status at each completed change of the handle and/or window position, or at the moment a burglary attempt is detected. Please note: In rare cases false detection may happen if these events cannot be clearly distinguished from burglary attempts (e.g. repeated knocking on the window or vibrations caused by construction work).

The eHandle ConnectSense for windows transmits the following to the smart home central control unit:

- Window handle in closed position (0x06 / 0x01)
- Window handle in open position (0x06 / 0x02)
- Undefined position of the window handle (0x06 / 0x07)
- Window open (0x06 / 0x16)
- Window closed (0x06 / 0x17)
- Window position cannot be determined (0x06 / 0xFE)
- Burglary attempt detected (0x07 / 0x02)

The binary sensor transmits the following to the smart home central control unit:

- Window handle not in tilt position (0x0B / 0x00)
- Window handle in tilt position (0x0B / 0xFF)

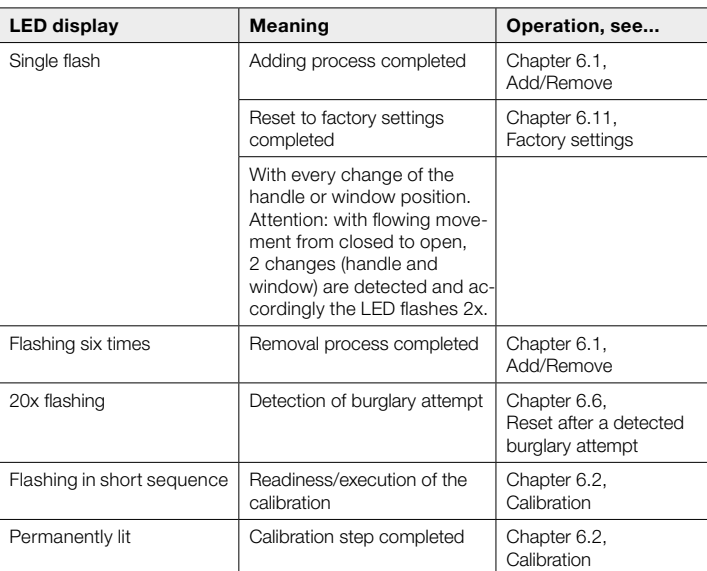

#### 6.4 LED display

When the smart home central control unit sends an identify-command to the eHandle ConnectSense for windows the LED flashes 5 times.

#### 6.5 Sleep mode

To save energy and increase battery life, the eHandle ConnectSense

for windows is in sleep mode as a standard. In this mode, it does not actively receive any wireless signals. Therefore, operation is only possible with a mains-powered smart home central control unit.

It saves the wireless signals for the eHandle ConnectSense for windows until the next wake-up.

The eHandle ConnectSense for windows leaves the sleep mode and switches to active mode:

- a) at defined interval cycles (see 6.3)
- b) each time a change of the handle and/or window position or a burglary attempt is detected (see 6.3)
- c) manually by pressing the concealed button

## 6.6 Reset after a detected burglary attempt

 After a detected burglary attempt the eHandle ConnectSense for windows must be reset manually. To do so, move the handle to the tilted position and after approx. 2 seconds to the closed position. After a successful reset, the message "Burglary attempt detected" disappears on your smart home central control unit.

#### 6.7 Notes on troubleshooting

The following notes may help you with problems in the Z-Wave network.

- 1. Always use the eHandle ConnectSense for windows in conjunction with a smart home central control unit.
- 2. If the eHandle ConnectSense for windows does not connect to your smart home central control unit, check that the smart home central control unit and the eHandle ConnectSense for windows use the same radio frequency (see chapter 7).
- 3. If you notice connection problems, you can increase the stability of your mesh network by including additional mains-powered Z-Wave devices.

4. Delayed reaction to events may be caused by no longer included devices. To avoid this, remove them from all association groups (see below).

#### 6.8 Association – Devices control each other

Z-Wave devices can control other Z-Wave devices (e.g. shutter motor, camera, alarm) directly. This direct control is called Association by Z-Wave. The management of these associations or association groups is controlled via the smart home central control unit. If all devices have successfully acknowledged this setting with the smart home central control unit, the devices communicate directly with each other when the corresponding condition occurs. To integrate into association groups, the eHandle ConnectSense for windows must be set to active mode.

An association group is always linked to an event in the controlling device (pressing a button or triggering a sensor). In such an event, all devices registered in an association group receive a control command – usually a BASIC SET.

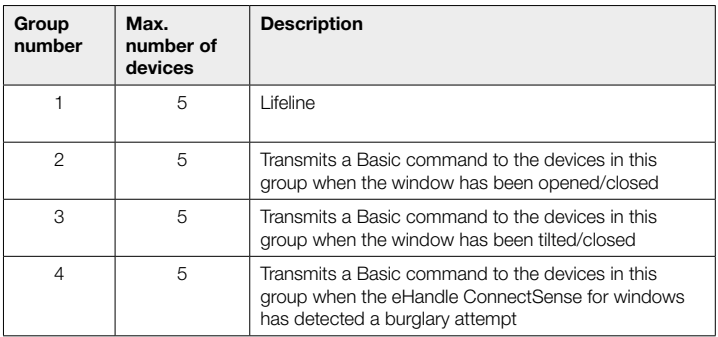

Association groups:

#### 6.9 Z-Wave parameter info

Z-Wave products can be used immediately after being added to the network. However, through configuration settings, the behaviour of the device can be even better adapted to user needs and additional functions can be activated.

 Some smart home central control units may only allow configuring signed values between -128 and 127. In order to set values in the range 128 to 255 the value to be entered must be the desired value minus 256. For example: To set a parameter to 200 it may be needed to set a value of 200 minus  $256$  = minus 56, if only positive values up to 128 are accepted. In case of a two byte value the same logic applies: Values greater than 32768 may needed to be given as negative values too.

#### Parameter 1:

BASIC command value sent to Association Groups on ON event Info: Defines the BASIC command value sent in case of ON event Size: 1 Byte

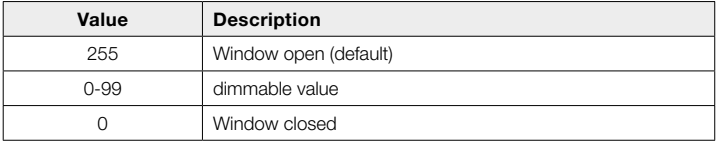

#### Parameter 2:

BASIC command value sent to Association Groups on OFF event Info: Defines the BASIC command value sent in case of OFF event Size: 1 Byte

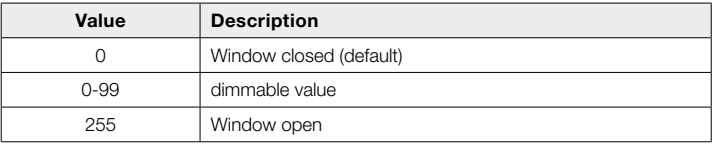

Parameter 3: Report Last State on Wakeup Info: Activate/Deactivate handle/window reporting on wakeup Size: 1 Byte

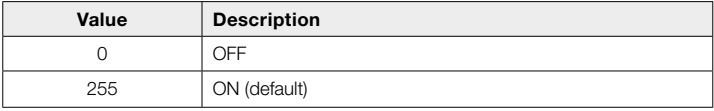

#### 6.10 Firmware update

The eHandle ConnectSense for windows can always be reset via a firmware update.

If your smart home central control unit supports this function, you can find the latest firmware at www.hoppe.com/connectsense. Please follow the instructions in your smart home central control unit.

#### 6.11 Factory Reset

The eHandle ConnectSense for windows also allows to be reset without any involvement of the smart home central control unit. This procedure should only be used when the smart home central control unit is inoperable. Press the concealed button for 10 seconds using the Allen key. The successful reset to the factory setting is confirmed by the LED lighting up once.

# 7. Technical data

# eHandle ConnectSense for windows compatible with

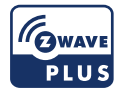

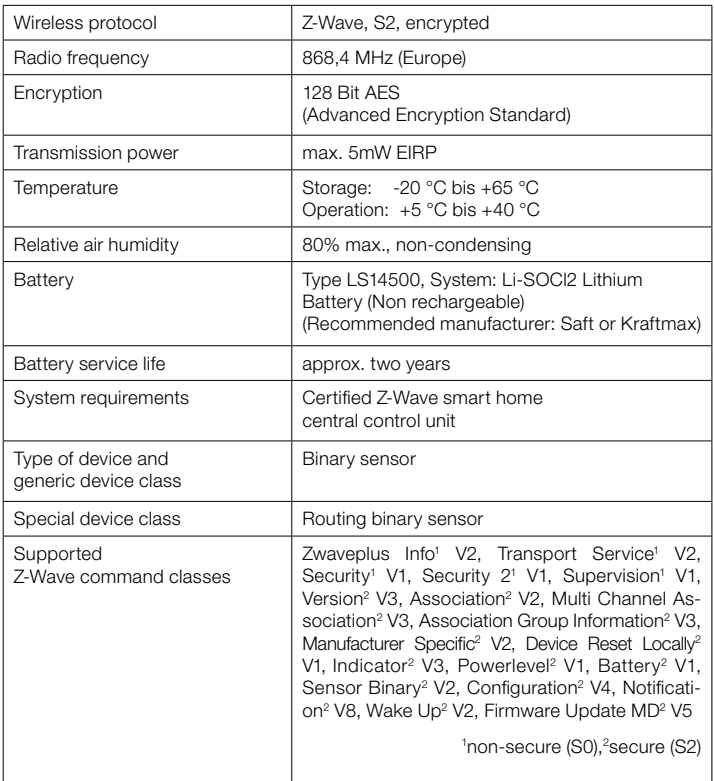

## 8. Disposal

#### Notes on disposal of used batteries

The symbol with a crossed waste container means that the batteries and storage batteries must not be disposed of in household waste. You are legally obliged to return used batteries. Used batteries can contain harmful substances

that may damage the environment or your health if not stored or disposed of properly. Batteries also contain important raw materials such as iron, zinc, manganese or nickel, which can be recycled. You can return the batteries free of charge after use in local shops or at municipal collection points.

#### Notes on the disposal of waste electrical and electronic equipment

Waste electrical and electronic equipment must not be disposed of with household waste!

The symbol of the crossed-out dustbin means that you are legally obliged to dispose of such devices separately from household waste.

Used devices can be handed in free of charge at return

points set up by public waste management authorities. This ensures that the used devices are recycled properly and that negative impacts on the environment are avoided. In addition, they can also be returned to the retailer under certain conditions. Information about where to find collection points for your used products can be obtained from your local authority, the local waste disposal companies or the shop where you purchased the product.

If the products contain batteries or rechargeable batteries that can be removed without destroying it, these must be removed before disposal and disposed of separately as batteries.

We would like to point out to all end users of electrical and electronic equipment that you are responsible for deleting personal data on the waste equipment prior to disposal.

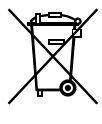

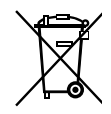

#### 9. CE conformity

The eHandle ConnectSense for windows bears the CE mark.  $\epsilon$ HOPPE AG hereby confirms that the eHandle ConnectSense for windows is in compliance with Directives 2014/30/EU (Electromagnetic Compatibility Directive), 2014/53/EU (Radio Equipment Directive) and 2011/65/EU (RoHS Directive). The full text of the EU Declaration of Conformity is available on www.hoppe.com/connectsense.

#### 10. Guarantee

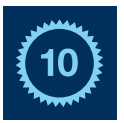

As a manufacturer, we guarantee the flawless mechanical function of properly used HOPPE door and window handles for a period of 10 years from the date of purchase. A statutory warranty of 24 months applies to electronic components.

Our detailed warranty conditions can be found at www.hoppe.com/guarantee.

#### 1. Consignes de sécurité

# Dans votre intérêt :

Lisez ces instructions, conservez-les et transmettez-les avec le produit si nécessaire. Prenez connaissance des consignes de sécurité et respectez-les. Nous vous recommandons d'employer un mécanisme anti-fausse manœuvre lorsque vous utilisez l'ePoignée de fenêtre ConnectSense.

# Attention !

- L'ePoignée de fenêtre ConnectSense est uniquement destinée à une utilisation dans des locaux secs. L'électronique située dans la poignée de fenêtre ne doit pas entrer en contact direct avec l'eau.
- En cas de transport d'un environnement froid à un environnement chaud, attendez quelques heures avant de mettre le produit en service afin d'éviter tout risque de dégâts suite à la formation d'eau de condensation.

# Avertissement !

- Toute modification et/ou altération de votre propre chef de l'ePoignée de fenêtre ConnectSense est interdite, car la sécurité de fonctionnement n'est alors plus assurée et la garantie expire.
- Veillez à réaliser un montage correct et conforme aux présentes instructions ou adressez-vous à un spécialiste.

# 2. Utilisation conforme

L'ePoignée de fenêtre ConnectSense est prévue pour une utilisation sur des fenêtres et portes-fenêtres oscillo-battantes usuelles.

 Veuillez noter que l'ePoignée de fenêtre verrouillable ConnectSense n'est considérée comme une poignée retardant les effractions lorsque le cylindre est enfoncé et que la clé est retirée. Toute autre utilisation que celle décrite ici est considérée comme non conforme et risquerait de provoquer des blessures physiques ainsi que des dégâts matériels.

#### 3. Fonctionnement de l'ePoignée de fenêtre ConnectSense

L'ePoignée de fenêtre ConnectSense est un composant de la domotique transmettant la position du vantail et de celle de la poignée « fermée » (0°), « ouverte » (90°), « basculée » (180°). Veuillez noter que l'angle d'ouverture

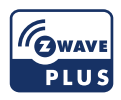

nécessaire pour la détection de la position du battant de fenêtre peut varier fonction de la situation de montage. L'ePoignée de fenêtre ConnectSense est également capable de détecter les tentatives d'effraction courantes (par ex. perçage ou soulèvement) lorsqu'elle est fermée. Une fenêtre en position oscillo-battant n'est pas considérée comme fermée. La détection de tentative d'effraction n'est pas active dans ce cas. De plus, l'état de la batterie est transmis à la centrale domotique connectée.

Veuillez respecter les indications des caractéristiques techniques en ce qui concerne les exigences relatives à votre centrale domotique. L'ePoignée de fenêtre ConnectSense peut être utilisée sur n'importe quel réseau Z-Wave™ avec d'autres appareils Z-Wave certifiés d'autres fabricants. Tous les dispositifs alimentés sur secteur du réseau peuvent fonctionner comme répétiteur pour améliorer la fiabilité et la portée du réseau, quel que soit le fabricant.

# **Attention**

Pour un affichage et une transmission corrects de la position de la poignée, l'ePoignée de fenêtre ConnectSense doit être déplacée exactement dans la position finale correspondante (0°, 90°, 180°).

L'ePoignée de fenêtre ConnectSense communique via Z-Wave et est équipée du standard de sécurité S2 actuel. Cette norme est également appelée Z-Wave Plus™. Cela signifie que l'ePoignée de fenêtre Si votre centrale domotique ne prend pas en charge cette norme, l'ePoignée de fenêtre ConnectSense utilise le protocole Z-Wave à sécurisation simple (souvent appelé S0).

L'ajout de nouveaux appareils Z-Wave est appelé Add, la suppression est appelée Remove. Veuillez tenir compte à ce sujet du chapitre 6.1.

# 4. Signal radio

Pour une haute sécurité de transmission, le signal radio est envoyé après l'actionnement de l'ePoignée de fenêtre ConnectSense ou en cas de détection d'une tentative d'effraction. Le signal radio est envoyé jusqu'à ce que la centrale domotique confirme la réception. Certaines configurations de bâtiment peuvent parfois entraver la por-

tée.

Si nécessaire, la portée peut être augmentée à l'aide d'un répétiteur. Tout appareil Z-Wave non alimenté en permanence à portée de main peut servir de répétiteur, voir chapitre 7.

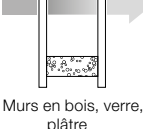

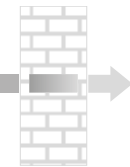

Murs en bois, verre, Maçonnerie Parois en béton armé Parois métalliques plâtre<br>Perte 5-20%

Perte 20-40% Perte 40-90% Perte 90-100%

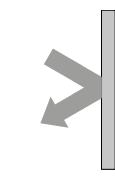

#### 5. Contenu de l'emballage

5.1 ePoignée de fenêtre ConnectSense (non verrouillable)

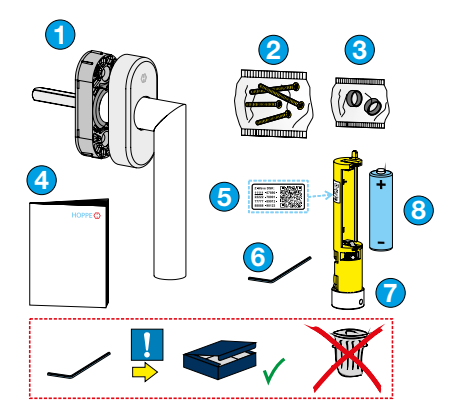

- Poignée avec capot enveloppant et sous-embase
- Vis de fixation
- Fourreaux de piliers
- Guide de démarrage rapide
- 5 Autocollant avec code QR
- **6** Clé Allen
- Unité radio
- Pile (type LS14500)

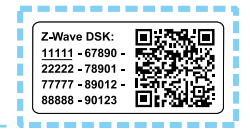

 Conservez la clé Allen pour le remplacement des piles ou le démontage.

#### 5.2 ePoignée de fenêtre ConnectSense (verrouillable)

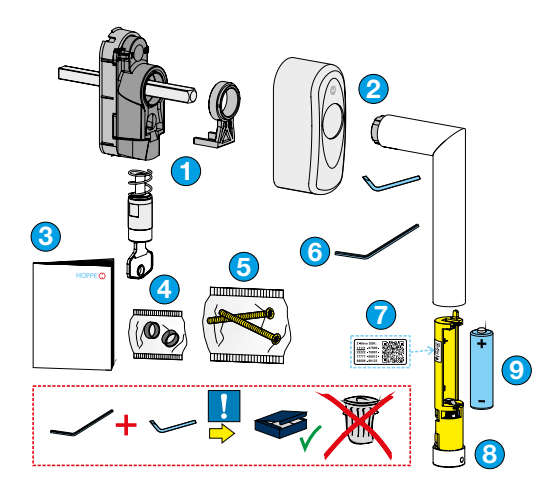

- 1 Unité mécanique avec élément de guidage et cylindre de fermeture
- Capot, poignée et clé de démontage
- Guide de démarrage rapide
- Fourreaux de piliers
- Vis de fixation
- Clé Allen
- Autocollant avec code QR
- Unité radio
- Pile (type LS14500)

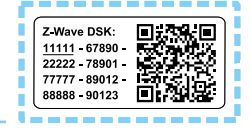

 Conservez précieusement la clé de démontage et la clé ALLEN pour remplacer les piles ou pour effectuer le démontage.

### 6. Mise en service et fonctionnement

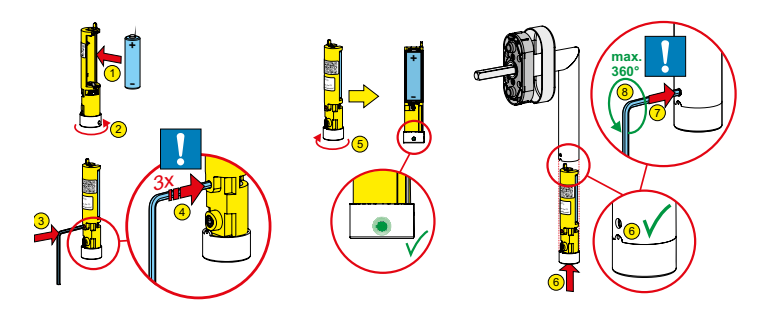

Insérez la pile dans l'unité radio (étapes 1-2). Utilisez uniquement des piles de type LS14500.

Après l'insertion de la pile, l'ePoignée de fenêtre ConnectSense est prête à être connectée à une centrale domotique.

Pour ce faire, suivez les instructions de votre centrale domotique pour ajouter des composants Z-Wave. Le manuel de votre centrale domotique vous donne des informations sur le démarrage de ce processus. La poignée ne peut être ajoutée que lorsque la centrale domotique est prête à connecter un nouvel appareil.

La suppression est également initiée par la centrale domotique, voir le manuel de votre centrale domotique. La suppression l'ePoignée de fenêtre ConnectSense par la centrale domotique entraîne une réinitialisation de la poignée dans son état de livraison (réglage usine).

# 6.1 Add/Remove

L'ajout (Add) ou le suppression (Remove) de l'ePoignée de fenêtre ConnectSense se fait lorsque l'unité radio n'est pas installée.

Si la centrale domotique prend en charge la fonction d'installation SmartStart, alors les produits compatibles SmartStart peuvent être ajoutés à un réseau Z-Wave avec cette fonction. Pour ce faire,

scannez le code QR Z-Wave présent sur le produit. Aucune autre action n'est nécessaire et le produit SmartStart est automatiquement ajouté au réseau dans les 10 minutes suivant sa mise sous tension.

### 6.1.1 Ajout/suppression manuel (Add/Remove)

Pour ajouter (Add) ou supprimer (Remove) l'ePoignée de fenêtre ConnectSense dans la centrale domotique, procédez comme suit :

- 1. Suivez les instructions de votre centrale domotique et lancez la procédure d'ajout ou de suppression dans celle-ci.
- 2. À l'aide de la clé Allen, appuyez trois fois rapidement (dans un laps de temps d'une seconde) sur le bouton caché dans le renfoncement à l'arrière du compartiment à piles (étapes 3-4).
- 3. Vous pouvez éventuellement suivre le démarrage réussi et le déroulement de l'ajout (Add) ou de la suppression (Remove) dans votre centrale domotique.
- 4. Il se peut que votre centrale domotique vous demande d'entrer un code PIN à cinq chiffres. Vous le trouverez sur l'autocollant avec le QR code. Il s'agit de la suite de chiffres soulignée.

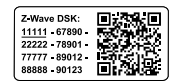

- 5. Un ajout réussi (Add) est affiché dans votre centrale domotique.
- 6. L'ePoignée de fenêtre ConnectSense signale par un clignotement rapide et permanent de la LED verte qu'elle est prête pour la calibration.
- 7. Suivez les autres instructions de montage (chapitre 11) et le calibrage (chapitre 6.2).

# 6.1.2 Ajout (Add) avec SmartStart

Vous ne pouvez utiliser cette méthode que si votre centrale domotique prend en charge la fonction SmartStart.

- 1. Ouvrez l'interface utilisateur de votre centrale domotique.
- 2. Sélectionnez la connexion SmartStart.
- 3. Scannez le code QR qui se trouve sur l'unité radio.

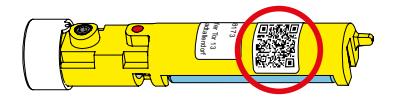

- 4. Une fois la pile insérée dans l'unité radio de votre ePoignée de fenêtre ConnectSense, celle-ci est automatiquement intégrée à votre centrale domotique.
- 5. L'ePoignée de fenêtre ConnectSense signale par un clignotement rapide et permanent de la LED verte qu'elle est prête pour la calibration.
- 6. Suivre les autres instructions de montage (chapitre 11) et le calibrage (chapitre 6.2).

# 6.2 Calibration

La calibration de l'ePoignée de fenêtre ConnectSense doit être effectuée lors de l'installation et de la première mise en service, ainsi qu'après un changement de pile. Pour cela, l'ePoignée de fenêtre ConnectSense doit être montée sur la fenêtre.

# Attention

Veuillez vous assurer que le vantail de la fenêtre est en position fermée tout au long du processus de calibration.

Procédez comme suit :

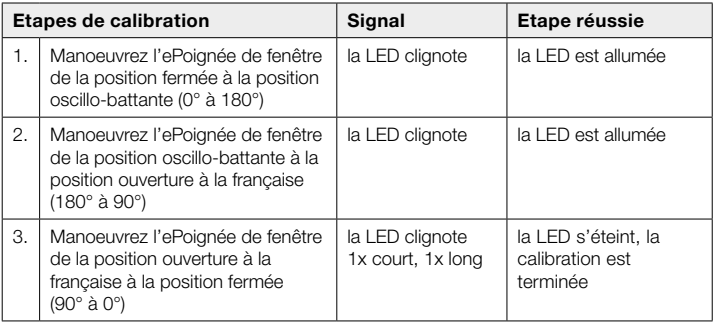

Une calibration réussie se caractérise par l'affichage correct de la position de l'ePoignée et du vantail de la fenêtre dans la centrale domotique.

Si ce n'est pas le cas, recommencez la calibration. Pour ce faire, retirez la pile et réinsérez-la (voir chapitre 12, Remplacement de la pile).

#### 6.3 Signaux radio

L'ePoignée de fenêtre ConnectSense envoie son état de manière cyclique (état de la batterie, position de l'ePoignée et du vantail de la fenêtre). La période est gérée par votre centrale domotique et peut y être configurée. Il convient de noter qu'une réduction de l'intervalle peut affecter la durée de vie de la pile. Pour maximiser la durée de vie de la pile, nous vous recommandons de choisir la plus longue période possible ou la valeur recommandée pour votre centrale domotique. C'est aussi possible d'envoyer manuellement l'état de l'ePoignée de fenêtre ConnectSense en appuyant une fois sur le bouton caché à l'arrière du compartiment à piles.

De plus, l'ePoignée de fenêtre ConnectSense envoie son état à chaque modification complète de la position de la poignée et/ou du vantail de la fenêtre ou lors de la détection de tentatives d'effraction. Veuillez noter : dans de rares cas, il existe un risque de fausses détections en cas d'événements qui ne sont pas clairement distingués des tentatives d'effraction (par ex. signal d'appel répété sur la fenêtre, secousses dues aux activités de construction).

L'ePoignée de fenêtre ConnectSense envoie les messages suivants à la centrale domotique :

- Poignée de fenêtre en position fermée (0x06 / 0x01)
- Poignée de fenêtre en position ouverte (0x06 / 0x02)
- Poignée de fenêtre en position non définie (0x06 / 0x07)
- Vantail de fenêtre ouvert (0x06 / 0x16)
- Vantail de fenêtre fermé (0x06 / 0x17)
- Positionnement du vantail de la fenêtre non déterminé (0x06 / 0xFE)
- Tentative d'effraction reconnu (0x07 / 0x02)

Le capteur binaire envoie les informations suivantes à la centrale domotique :

- Poignée de fenêtre en position non basculée (0x0B / 0x00)
- Poignée de fenêtre en position basculée (0x0B / 0xFF)

#### 6.4 Indications LED

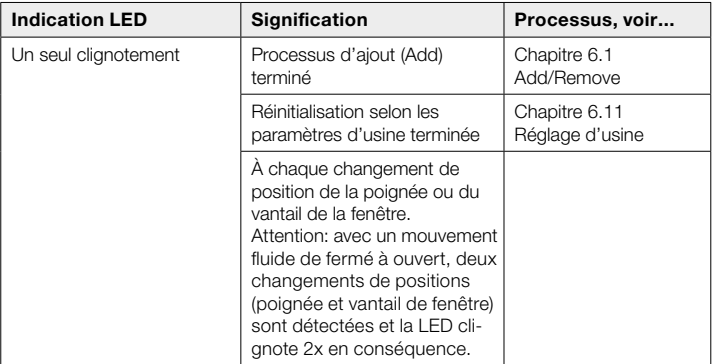

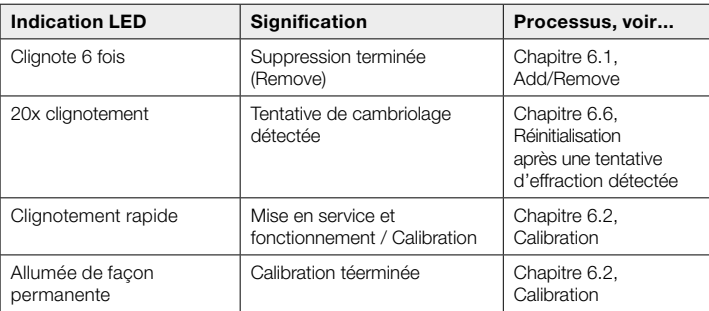

Lorsque la centrale domotique envoie une commande d'identification à l'ePoignée de fenêtre ConnectSense, la LED clignote 5x.

# 6.5 Mode veille

Pour économiser de l'énergie, resp. prolonger la durée de vie de la pile, l'ePoignée de fenêtre ConnectSense est en mode veille par défaut. Pendant cette phase, il ne peut pas recevoir de signaux radio. C'est pourquoi l'exploitation n'est possible qu'avec une centrale domotique connectée au réseau. Celle-ci mémorise les signaux radio pour l'ePoignée de fenêtre ConnectSense jusqu' au réveil suivant. L'ePoignée de fenêtre ConnectSense quitte le mode veille et passe en mode actif

- a) cyclique, à des intervalles définis (voir 6.3)
- b) à chaque constat de modification de la position de la poignée et/ ou du vantail de la fenêtre ou détection de tentatives d'effraction (voir 6.3)
- c) manuellement, en appuyant sur le bouton caché

#### 6.6 Réinitialisation après une tentative d'effraction détectée

 Lors d'une tentative d'effraction détectée, l'ePoignée de fenêtre ConnectSense doit être réinitialisée manuellement. A cet effet, la poignée de fenêtre doit être placée en position basculée, puis en position fermée après environ 2 secondes. Après une réinitialisation réussie, le message «Tentative d'effraction détectée» s'éteint sur le panneau de commande de votre centrale domotique.

# 6.7 Conseils pour résoudre d'éventuels problèmes

Les conseils suivants peuvent vous aider en cas de problème sur le réseau Z-Wave.

- 1. Utilisez toujours l'ePoignée de fenêtre ConnectSense en combinaison avec une centrale domotique.
- 2. Si l'ePoignée de fenêtre ConnectSense ne se connecte pas à votre centrale domotique, vérifiez que la centrale domotique et l'ePoignée de fenêtre ConnectSense fonctionnent sur le même fréquence radio (voir chapitre 7).
- 3. En cas de perturbations de la connexion, vous pouvez augmenter la stabilité du réseau maillé en intégrant d'autres appareils Z-Wave alimentés par le réseau.
- 4. Tout retard de réponse à un événement peut être causé par des appareils qui ne sont plus connectés. Pour éviter cela, supprimez-les de tous les groupes d'associations (voir chapitre suivant).

#### 6.8 Association – les appareils se commandent entre eux

Les appareils Z-Wave peuvent commander directement d'autres appareils Z-Wave (par ex. moteur de volet roulant, caméra, sirène), même si la centrale domotique n'est pas en ligne. Cette commande directe s'appelle « association » en relation avec Z-Wave. La gestion de ces associations ou groupes d'associations est assurée par la

centrale domotique. Si tous les appareils ont acquitté ce paramètre avec succès dans la centrale domotique, ils communiquent directement entre eux dès que la condition correspondante est établie. Pour l'intégration dans des groupes d'associations, l'ePoignée de fenêtre ConnectSense doit être réglée en mode actif (6.5 Mode veille). Un groupe d'association est toujours associé à un événement dans l'appareil de commande (pression sur un bouton ou déclenchement d'un capteur). Lorsque cet événement survient, une commande de contrôle, généralement BASIC SET, est envoyée à tous les appareils enregistrés dans un groupe d'association.

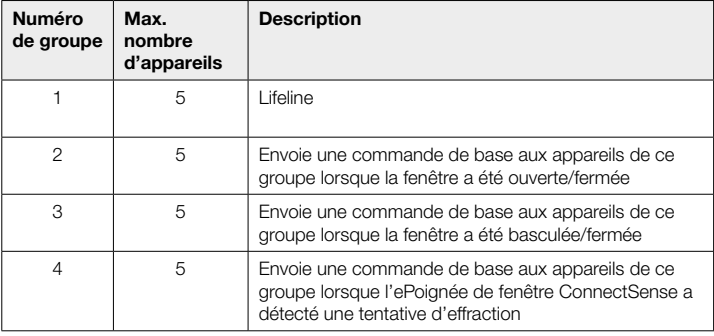

Groupes d'associations :

#### 6.9 Informations sur les paramètres Z-Wave

Les produits Z-Wave peuvent être utilisés directement après l'ajout (Add) dans le réseau. Cependant, les paramètres de configuration permettent d'adapter encore mieux le comportement de l'appareil aux exigences de l'application et d'activer des fonctions supplémentaires.

Certains automates autorisent uniquement la configuration de valeurs signées comprises entre -128 et 127. Pour programmer les valeurs requises entre 128 et 255, entrer la valeur souhaitée - 256. Par exemple, pour régler un paramètre sur une valeur de 200, la valeur 200-256 = -56 doit être saisie si seules des valeurs positives

jusqu' à 128 sont acceptées. Pour les valeurs de 2 octets de longueur, la même logique s'applique : Les valeurs supérieures à 32768 sont indiquées comme des valeurs négatives.

Paramètre 1 : La commande BASIC envoie les informations suivantes à tous les appareils du groupe d'association lors de l'événement ON «ouvert» (Taille 1 octet) :

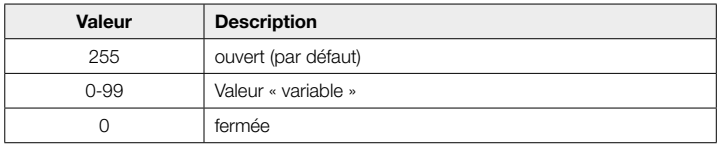

Paramètre 2 : La commande BASIC envoie les informations suivantes à tous les appareils du groupe d'association lors de l'événement OFF « fermé » (Taille 1 octet) :

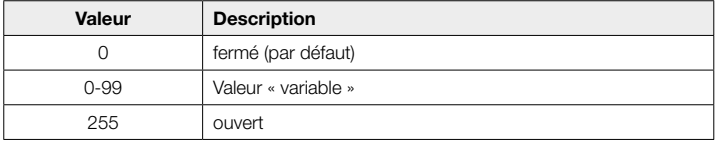

Paramètre 3 : Le dernier état de rapport envoie un paquet de notification complet du mode actif (Taille 1 octet) :

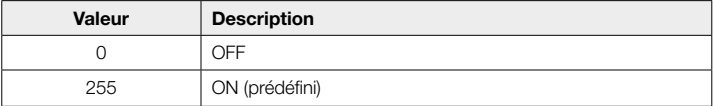

## 6.10 Mise à jour par firmware (micrologiciel)

En principe, l'ePoignée de fenêtre ConnectSense peut être réinitialisée par mise à jour avec un « firmware update ». Si cette fonction est supportée par votre centrale domotique, vous trouverez la dernière version du firmware sous : www.hoppe.com/connectsense Veuillez suivre les instructions de votre centrale domotique.

### 6.11 Réglage d'usine

Vous pouvez également réinitialiser les paramètres usine de l'ePoignée de fenêtre ConnectSense directement à partir de la poignée de fenêtre, sans intervention de la centrale domotique. N'utilisez cette fonction que si la centrale domotique n'est pas opérationnelle. Pour ce faire, appuyez sur le bouton caché à l'aide de la clé Allen (voir 6.1.1) pendant 10 secondes. La réinitialisation réussie des réglages d'usine est déterminée par un seul clignotement de la LED.

# 7. Caractéristiques techniques

#### ePoignée de fenêtre ConnectSense, compatible avec

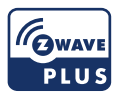

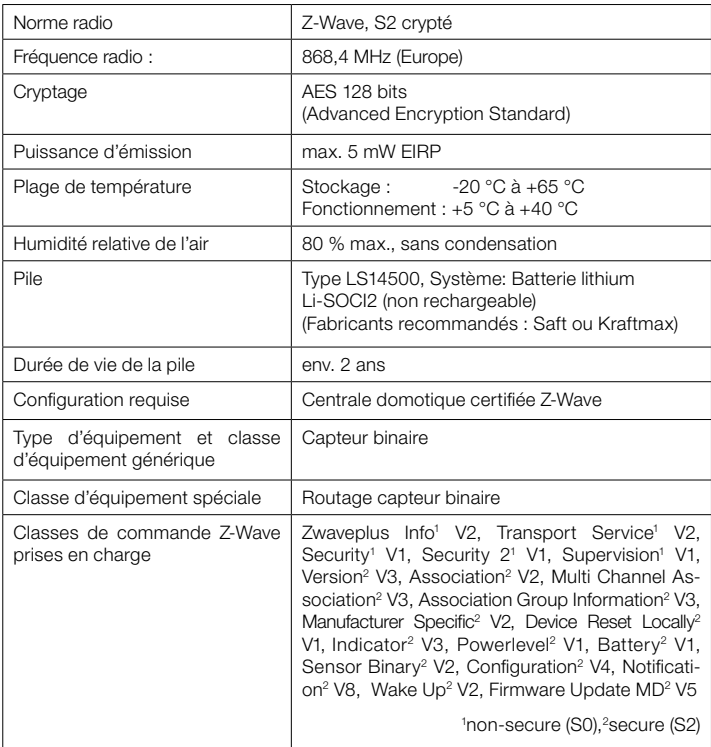

# Conseils relatifs au recyclage des piles

Le symbole de la poubelle barrée signifie que les piles et accumulateurs ne doivent pas être jetés avec les autres déchets ménagers. Vous êtes légalement tenu de retourner les piles usagées. Les piles usagées peuvent contenir

des substances nocives qui peuvent nuire à l'environnement ou à votre santé si elles ne sont pas stockées ou éliminées correctement. Les piles contiennent également des matières premières importantes, comme le fer, le zinc, le manganèse ou le nickel par exemple, qui peuvent être recyclées. Après utilisation, les piles peuvent être retournées gratuitement dans un commerce de proximité ou des points de collecte publics.

# Considérations relatives à l'élimination des déchets d'équipements électriques et électroniques

Les appareils électriques et électroniques usagés ne doivent pas être jetés avec les autres déchets ménagers ! C'est pourquoi ils sont pourvus d'un symbole représentant une poubelle barrée en noir. Les utilisateurs sont légalement tenus de déposer les appareils usagés séparément des autres déchets ménagers et de les remettre à un or-

ganisme spécialisé dans la reprise d'appareils électriques et électroniques usagés. Cela garantit que les appareils usagés sont recyclés correctement en évitant ainsi les effets négatifs sur l'environnement. Pour de plus amples informations concernant les organismes spécialisés dans la reprise de produits usagés, veuillez contacter votre municipalité, les sociétés locales d'élimination des déchets ou le revendeur auprès duquel vous avez acheté le produit. Si les produits contiennent des piles ou des piles rechargeables qui peuvent être retirées sans les détruire, elles doivent être retirées et triées séparément en tant que piles. Nous attirons votre attention qu'en tant qu'utilisateur final d'équipements électriques et électroniques, vous êtes responsable de la suppression des données personnelles sur les déchets d'équipements à éliminer.

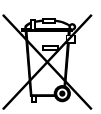

# 9. Conformité CE

L'ePoignée de fenêtre ConnectSense est dotée du mar-C E quage CE. HOPPE AG confirme par la présente que l'ePoignée de fenêtre ConnectSense est conforme aux di-

rectives 2014/30/UE (compatibilité électromagnétique), 2014/53/UE (directive sur les équipements radio) et 2011/65/UE (directive RoHS - restriction de l'utilisation de substances dangereuses).

Le texte complet de la déclaration de conformité UE est disponible à l'adresse www.hoppe.com/connectsense

# 10. Déclaration de garantie

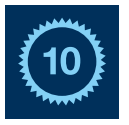

En tant que fabricant, nous garantissons le parfait fonctionnement mécanique des poignées de porte et de fenêtre de HOPPE utilisées de manière conforme pour une durée de 10 ans à compter de la date d'achat. La garantie légale s'élève à 24 mois pour les composants

électroniques. Nos conditions de garantie détaillées sont disponibles à l'adresse www.hoppe.com/guarantee.

- 11. Montageanleitung Installation instruction Instructions de montage
- 11.1 Alten Fenstergriff demontieren Removal of old window handle Démontage de l'ancienne poignée de fenêtre

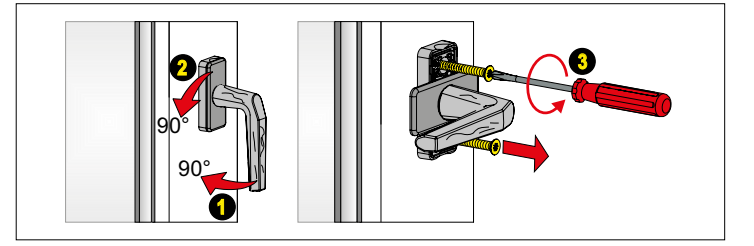

11.2 eFenstergriff ConnectSense montieren (nicht abschließbar) Installation of the eHandle ConnectSense for windows (not lockable) Montage de l'ePoignée de fenêtre ConnectSense (non verrouillable)

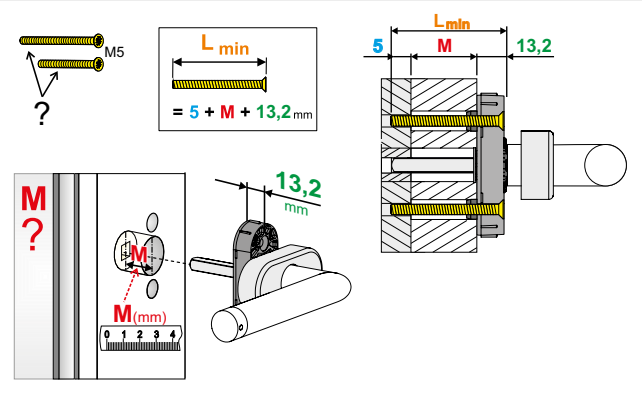

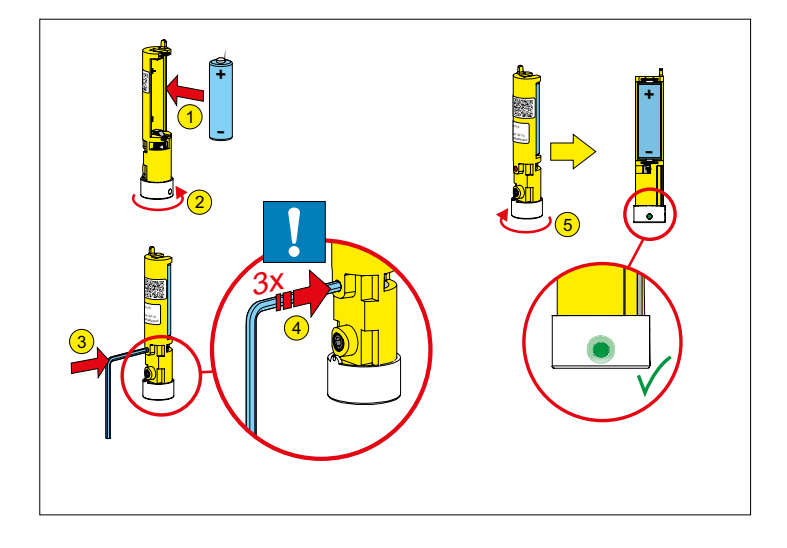

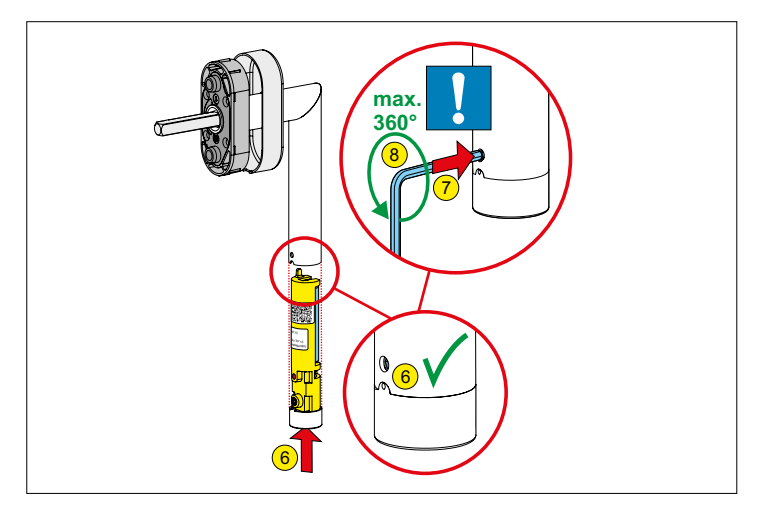

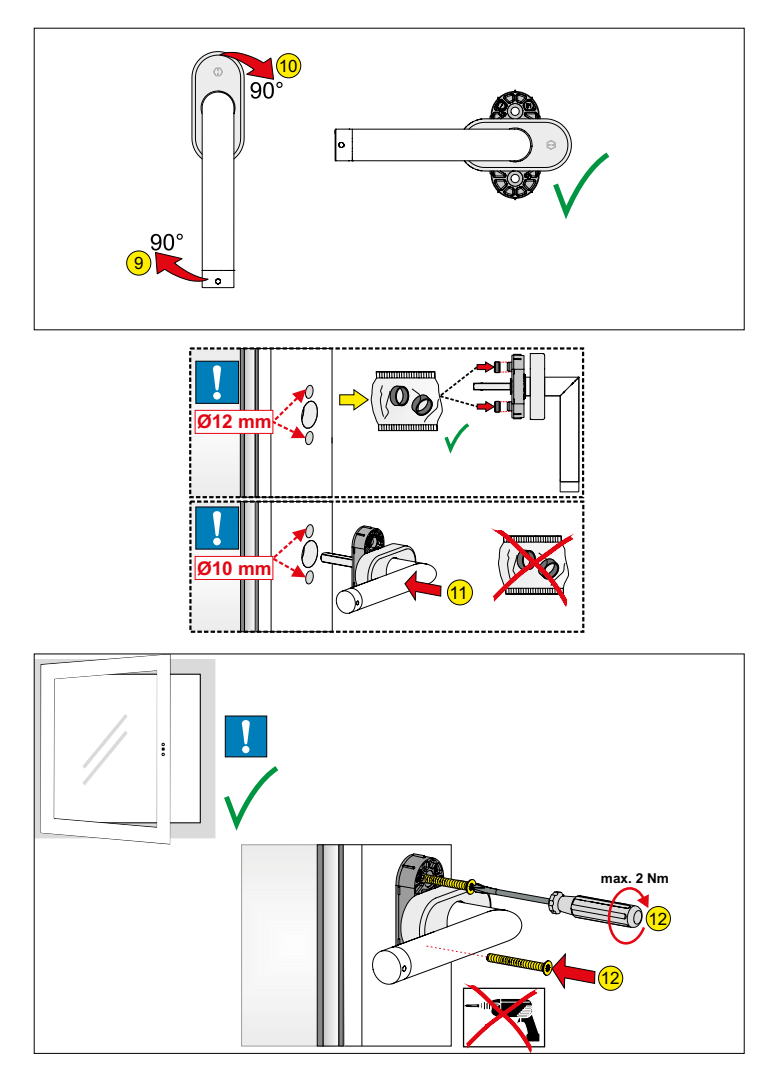

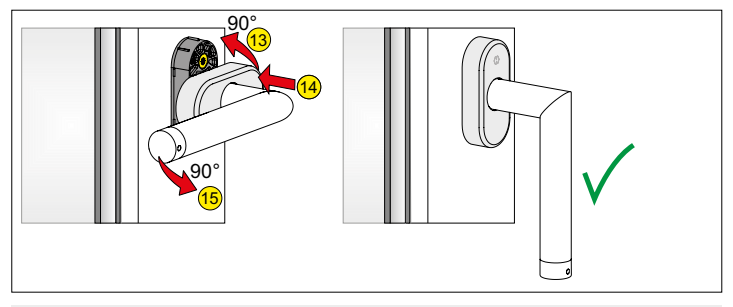

11.3 Montage eFenstergriff ConnectSense (abschließbar) Installation of the lockable eHandle ConnectSense for windows

Montage de l'ePoignée de fenêtre ConnectSense (verrouillable)

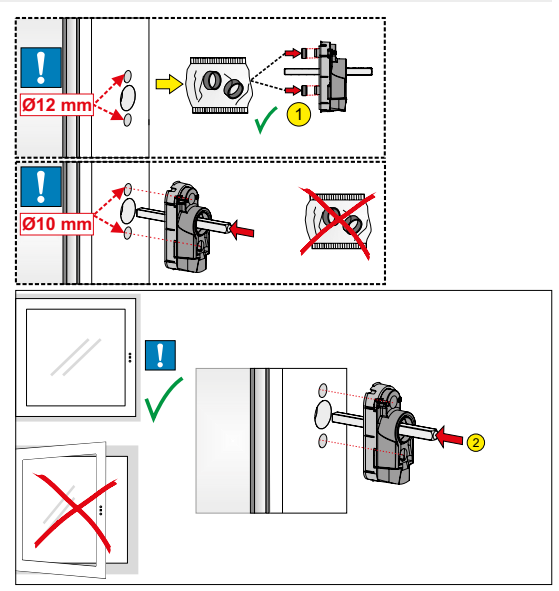

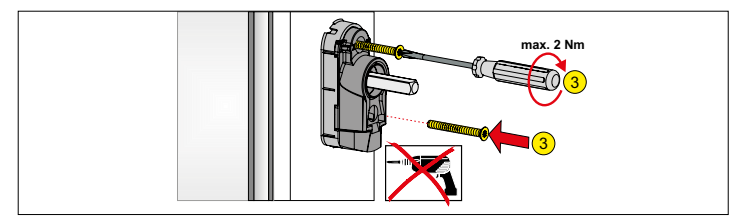

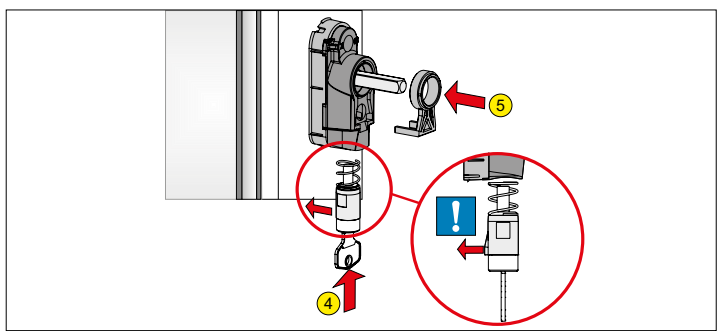

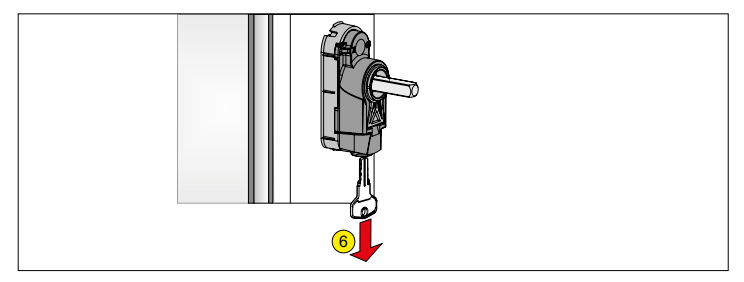

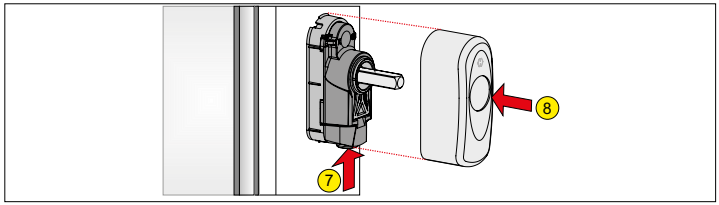

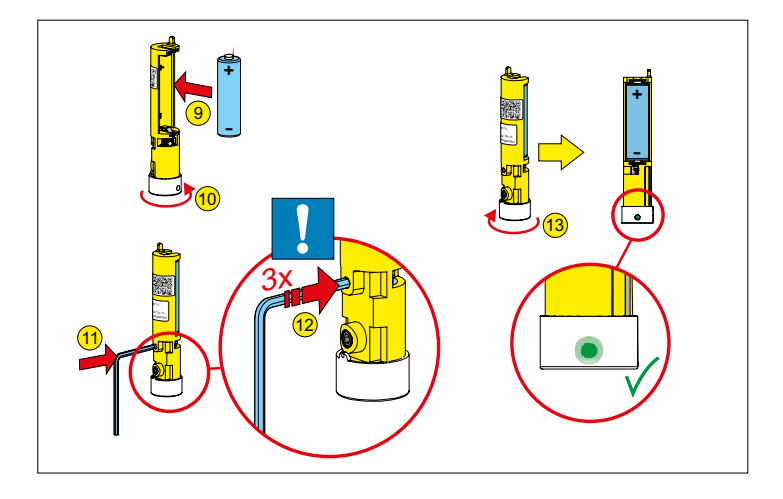

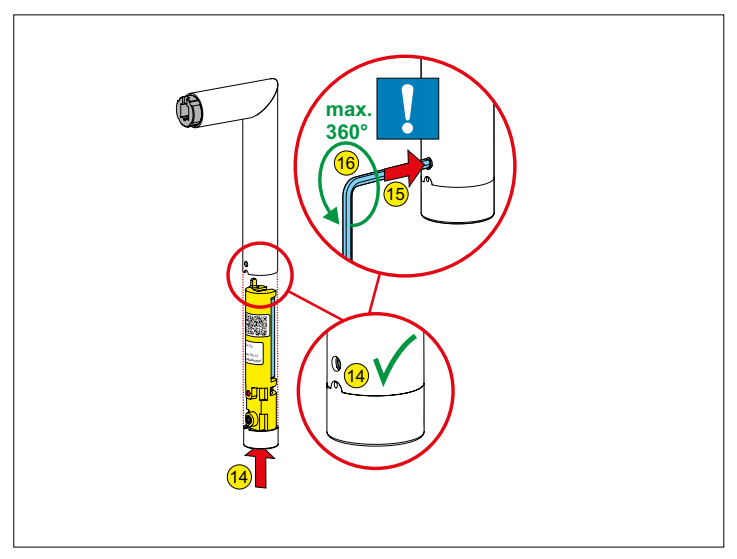

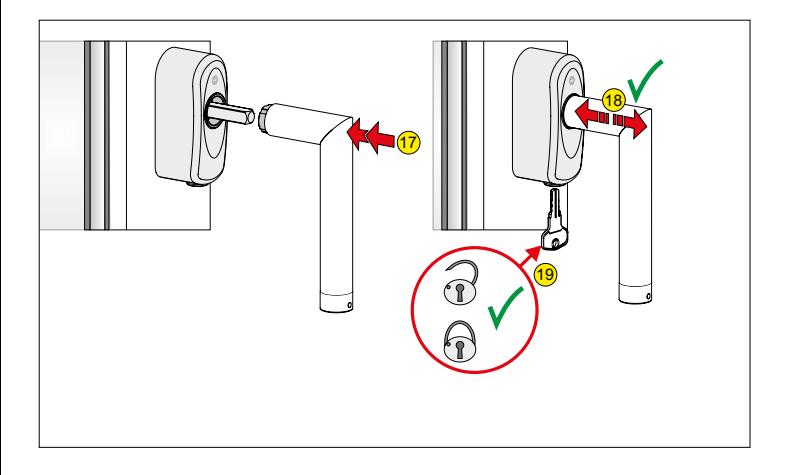

12. Batteriewechsel Replacement of batteries Remplacement des piles

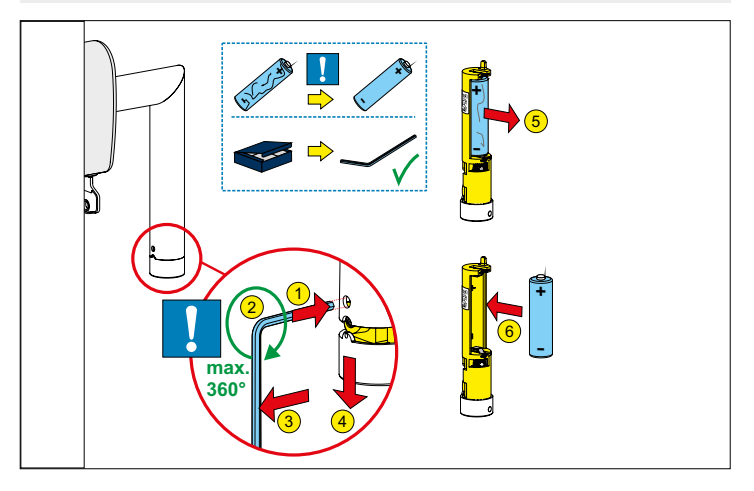

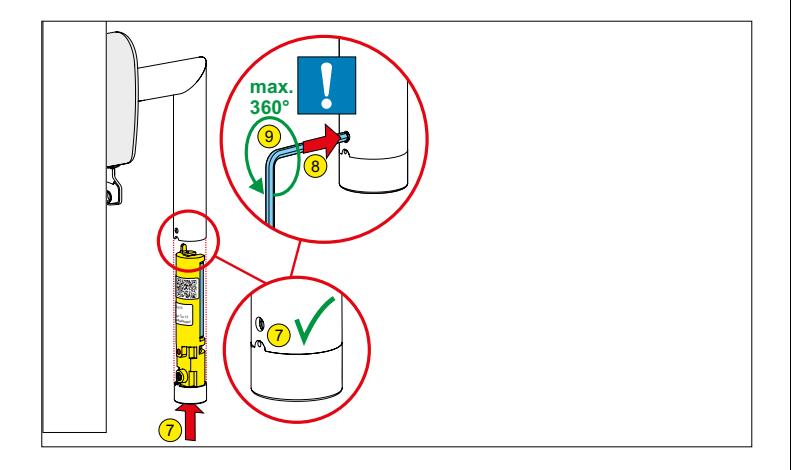

13. Demontage eFenstergriff ConnectSense (nicht abschließbar) Removal of the eHandle ConnectSense for windows (not lockable) Démontage de l'ePoignée de fenêtre ConnectSense (non verrouillable)

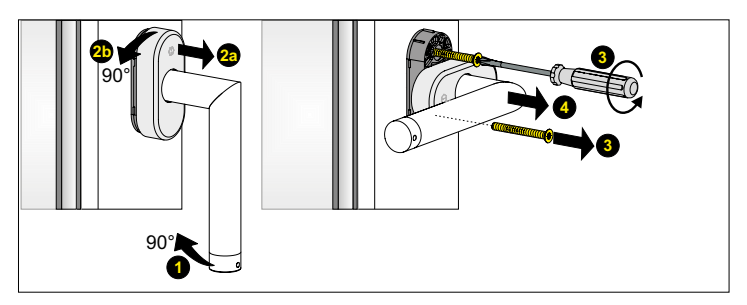

13.1 Demontage eFenstergriff ConnectSense abschließbar Removal of the lockable eHandle ConnectSense for windows Démontage de l'ePoignée de fenêtre ConnectSense (verrouillable)

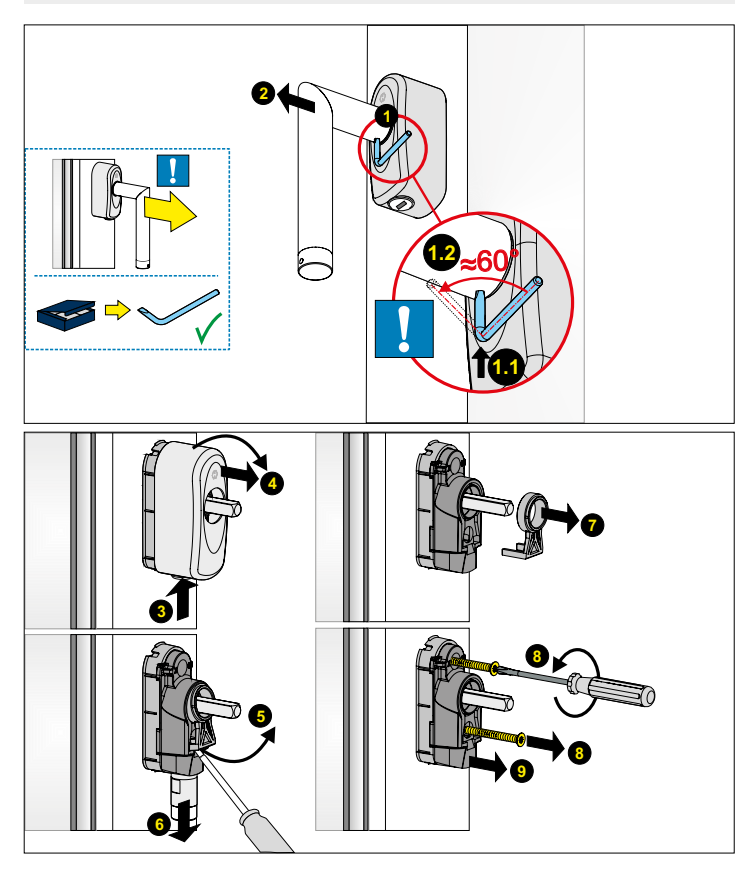

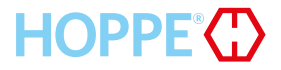

HOPPE AG Am Plausdorfer Tor 13 DE-35260 Stadtallendorf www.hoppe.com